**IBM i コンテンツ (2022年11月版)**

# **IBM iでUnicodeを使ってみよう!**

日本アイ・ビー・エム株式会社 テクノロジー事業本部 IBM Powerテクニカルセールス 澤田英寿

# **目次**

- **1. Unicodeの基本**
- **2. データベースでのUnicodeの活用**
- **3. 5250表示装置ファイルでのUnicodeの活用**
- **4. Unicodeデータベースの既存アプリとの共存**
- **5. 補足情報**

# **1. Unicodeの基本**

# (1)Unicode文字について

- ✓ Unicodeは、プラットフォーム、言語、またはプログラムとは無関係に、それぞれの文字に固 有の番号を付けます。 単一の文字すべてに、特別な番号が割り当てられています。 Unicode について詳しくは、[The Unicode Consortium](https://www.ibm.com/links?url=http%3A%2F%2Fwww.unicode.org)を参照してください。 Unicode 標準の各文字に 割り当てられている番号は、[Unicode Character Code Charts](https://www.ibm.com/links?url=http%3A%2F%2Fwww.unicode.org%2Fcharts)にあるコード表で確認できます
- ✓ Unicodeを使用すると、複数のプラットフォーム、言語、および国を対象にソフトウェア・プ ロダクトを開発できます。 Unicodeを使用すると、多数の異なるシステム間で、データを移送 できます
- ✓ Unicode は、ユーザーが選択する言語を使用してデータの保存や読み取りを 1 つのファイル で実行できるので、入力装置の言語とは無関係に、1 つのデータベース・ファイルですべての テキストをサポートできます。 例えば、ギリシャ語、ロシア語、および英語の記述や名前を 1 つのパーツ・ファイルで処理できます。

(参考)Unicode Consortium : <https://home.unicode.org/> Unicode Character Code Charts: <http://www.unicode.org/charts/>

## (2)Unicodeのエンコード\*方式について

ユニコード規格には、ユニコード値をエンコードする際に使用できる複数の主要な方法があります。 UTF (ユニコード変換形式) とは、すべてのユニコード値を固有のバイト・シーケンスに変換するアル ゴリズム・マッピングのことです。

✓ **UTF-8**

UTF-8 が 8 データ・ビットを使用してデータをエンコードし、00 から 7F の ASCII コードをすべて本来のエン コード状態のまま維持し、それらが対象の文字の場合にのみヌルを含むようにします。ほとんどの新しいイ ンターネット標準ではデフォルトのエンコード方式として使用されています。 IBM® i オペレーティング・システムは、UTF-8 エンコード方式を CCSID 1208 でサポートしています。

✓ **UTF-16**

UTF-16 は、各文字が 1 つまたは 2 つの 16 ビット要素で構成される、ユニコードのエンコード方式です。 UTF-16 では、単一のユニコード 16 ビット単位として約 60,000 文字にアクセスできます。 これに加えて、 サロゲート・ペアと呼ばれるメカニズムにより、さらに 1,000,000 文字にアクセスできます。IBM® i オペ レーティング・システムは、UTF-16 エンコード方式を CCSID 1200 (および CCSID 13488) でサポートし ています。

✓ **UTF-32**

UTF-32 は、各文字が 4 バイトからなるユニコードのエンコード方式です。 IBM® i オペレーティング・システムでは、CCSID 値で UTF-32 エンコード方式をサポートしていません。

\*エンコードとは、符号化ともいい、デジタルデータを一定の規則に従って、目的に応じた符号に変換することである。

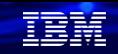

# (2)Unicodeのエンコード方式について(続き)

#### ✓ **UCS-2**

ユニコードの初期バージョンである UCS-2 規格は、65,535 文字に制限されています。 ただし、データ処 理業界では 94,000 文字以上が必要とされるため、UCS-2 規格はユニコード UTF-16 規格に置き換えられ ています。

IBM® i オペレーティング・システムは、CCSID 13488 (UCS-2 として定義) および CCSID 1200 (UTF-16 として定義) をサポートします。 システムでは、CCSID 13488 と CCSID 1200 の両方を UTF-16 エンコー ド方式として処理します。

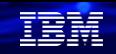

## (3)IBM i上のUnicodeについて

- ⚫ Unicodeを使うメリット
- ✓ 業界標準の共通文字コードが使える
- ✔ アプリケーションの国際化/多言語化への対応 (日本語+他言語1つなら、2次言語の追加で可能だが、多種の言語(英語、ハングル語、 タイ語など)を同時サポートできるのがUnicodeです
- ✓ OSSアプリケーション(Java/php/Python/Node.js ..)との親和性が高い
- ⚫ IBM iでサポートされているUnicodeは下記の3種類
- $\checkmark$  UTF-16: CCSID 1200
- $\checkmark$  UTF-8 : CCSID1208
- $\checkmark$  UCS-2 : CCSID 13488
- 周辺装置や、周辺環境など多数の考慮点がある ✓ 印刷装置、フォントの問題など

(参考) <https://www.ibm.com/docs/ja/i/7.5?topic=unicode-i>

#### TRM

# (3)IBM i上のUnicodeについて(続き)

IBM iは文字データをUnicodeとして保持、操作できますが、実行環境自体はあくまでも EBCDICのままです。使える場所と使えない場所があります

- 使える場所
- ⚫ データベース
- ✓ SQL/DDS
- $\bullet$  IFS
- ⚫ プログラム言語
- ✓ OSS(Java/php/pythonなど)
- ✓ ILE RPG, COBOL…
- 装置ファイル
- ✓ DSPF/PRTF
- ライセンスプログラム、ツール類
- ✓ Db2 Web Query
- ✓ Navigator for i

使えない場所

- ⚫ システム値QCCSID
- ⚫ ジョブのCCSID
- $\bullet$  ユーザー・プロファイルのCCSID
- 装置オブジェクトに対する言語指定
- ⚫ ユーティリティ
- ✓ DFU/ Queryなど(\*)
- \*日本語CCSID1399の文字の範囲であれば 表示できます。

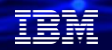

# **2. データベースでのUnicodeの活用**

(1) Unicodeのデータベースへの保存と考慮事項

物理ファイル上にUnicodeのデータを保管するためには、文字フィールド(列)に対して Unicodeのデータであることを定義する必要があります。

- ⚫ SQLテーブルの場合
- ✓ UTF-16 あるいは UCS-2 の場合
	- 列のデータ型 GRAPHIC および VARGRAPHIC
	- 列のCCSIDに 1200(UTF-16) あるいは 13488(UCS-2) を指定
- ✓ UTF-8の場合

列のデータ型に CHAR および VARCHAR

列のCCSIDに 1208 を指定

- DDSの場合
- ✓ UTF-16 あるいは UCS-2 の場合

フィールドのデータ型 G

CCSID キーワードを指定して、フィールドのCCSIDに 1200 あるいは 13488 を指定 ✓ UTF-8の場合

フィールドのデータ型 A

CCSID キーワードを指定して、フィールドのCCSIDに 1208 を指定

- IFSの場合
- ✓ \*STMF オブジェクトのCCSID属性を指定

**© IBM 2022**

 $(\hat{\phi} \cdot \vec{\hat{\sigma}})$  [https://www.ibm.com/docs/ja/i/7.5?topic=files-unicode-considerations-database](https://www.ibm.com/docs/ja/i/7.4?topic=files-unicode-considerations-database)

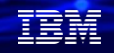

# (2)Unicodeのデータベースを作成してみよう (1/8)

ここでは、Navigator for iを使って、UTF-8の新規のテーブルをウィザードで作成してみます。 Navigator for iを起動して、スキーマを選択し、下記のように、「新規」→「テーブル」を選択。

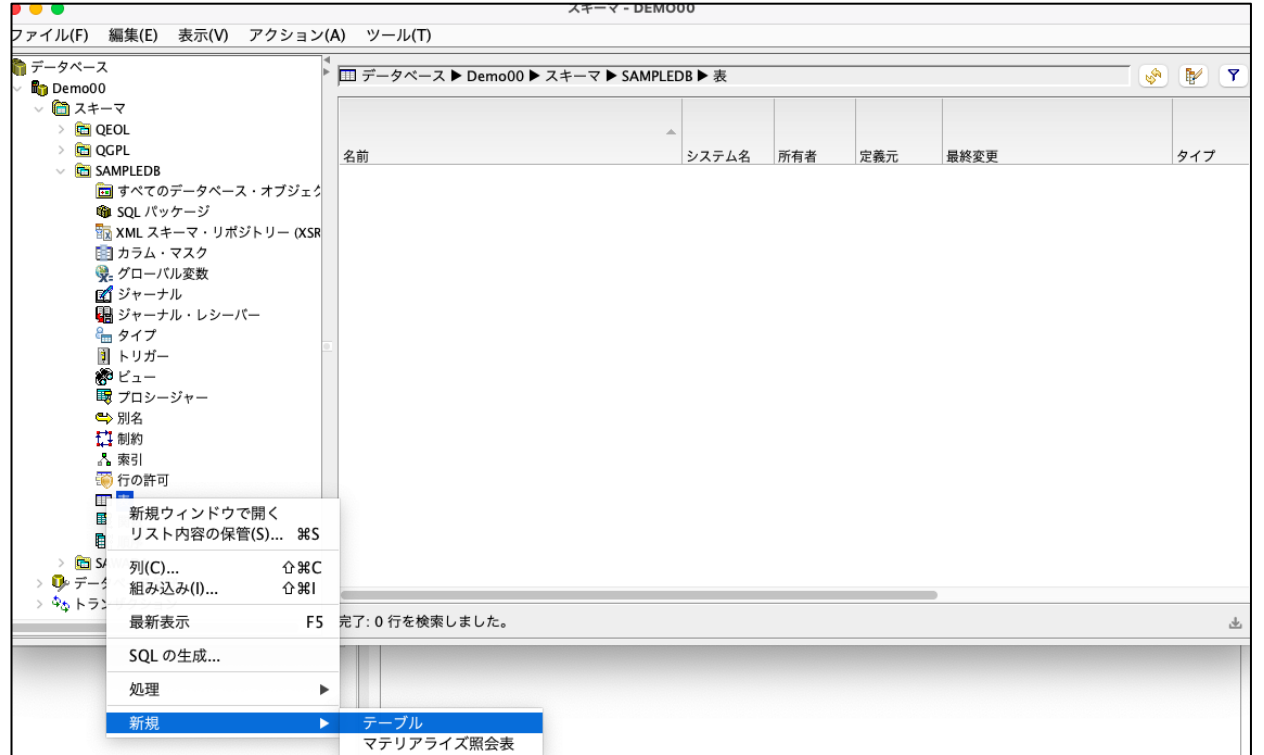

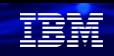

# (2)Unicodeのデータベースを作成してみよう (2/8)

新規のテーブルの作成を行います。 下記のように、名前[UNICODEDB1]とテキストを入力。

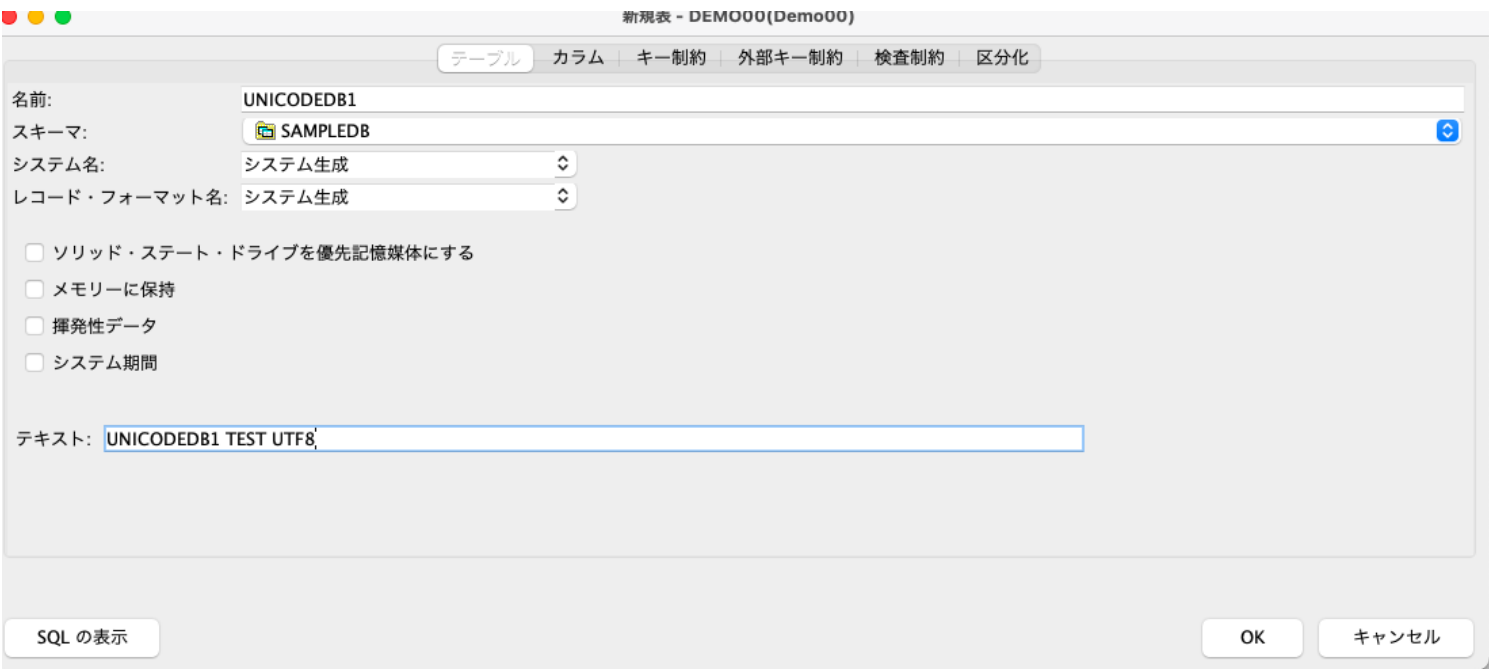

# (2)Unicodeのデータベースを作成してみよう (3/8)

テーブルのフィールド1の定義(UTF-8)を行います。 カラム名[CUSTOMER ID]、データタイプ[CHARACTER]、長さ[10]、エンコード[UTF-8]、見出し行 1[顧客ID]を入力。

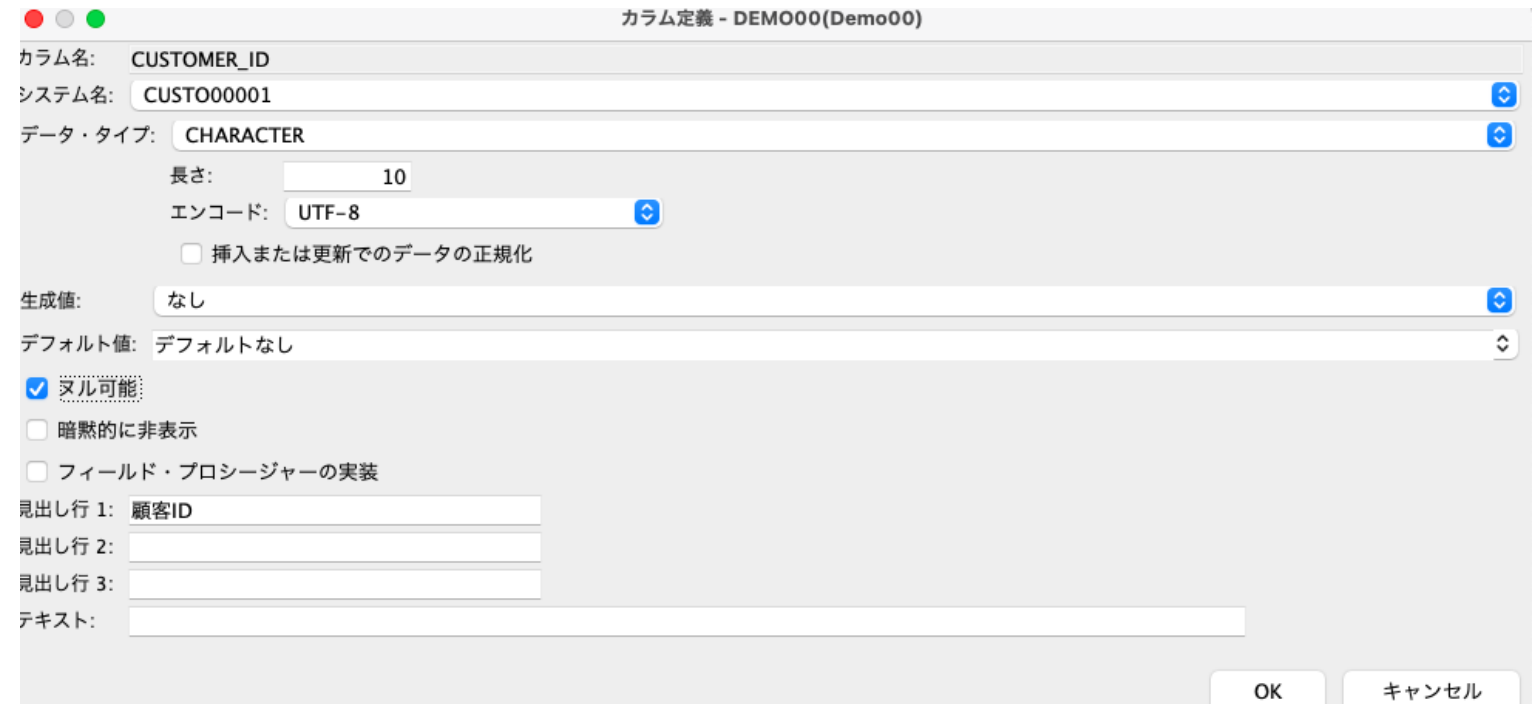

# (2)Unicodeのデータベースを作成してみよう (4/8)

テーブルのフィールド2の定義(UTF-8)を行います。 カラム名[CUSTOMER\_NAME]、データタイプ[VARCHAR]、長さ[20]、エンコード[UTF-8]、 見出し行1[顧客名]を入力。

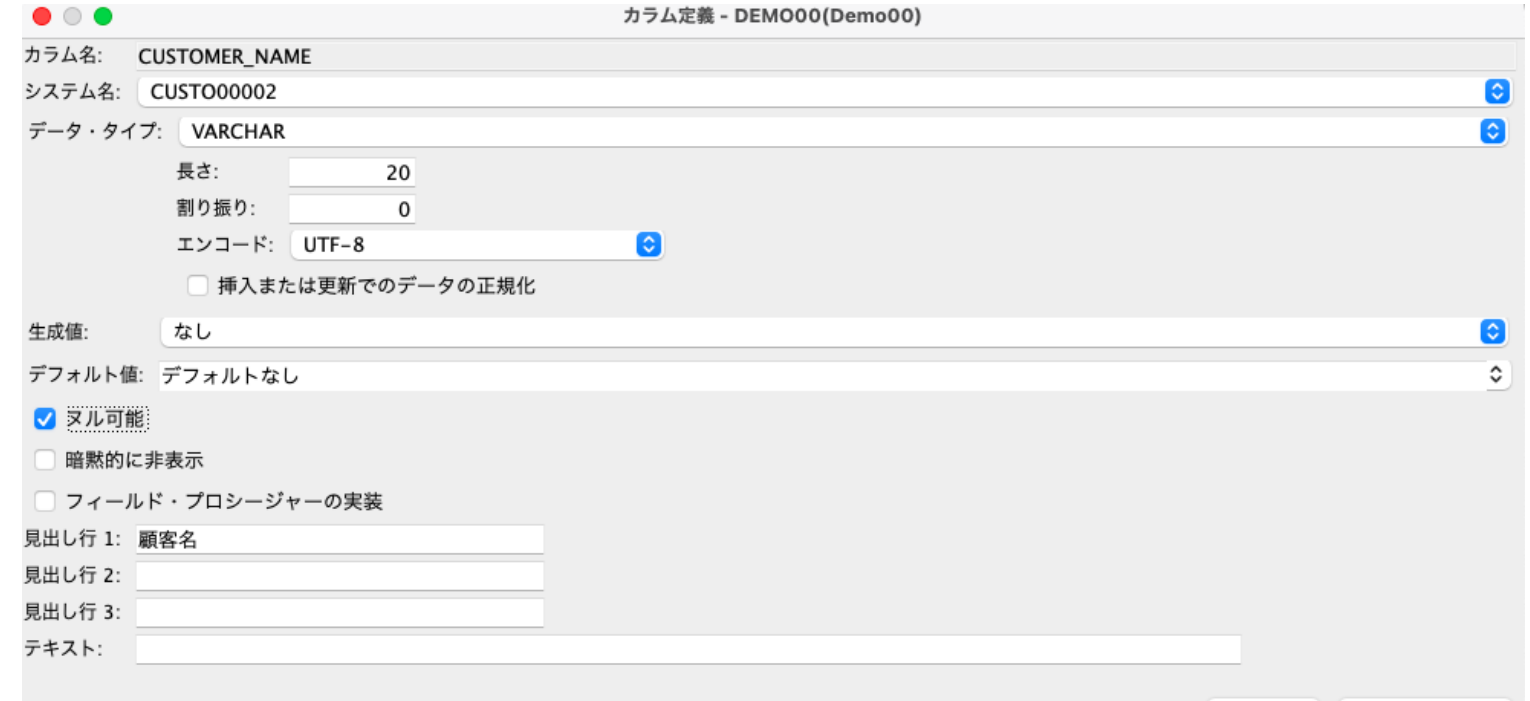

ОΚ

キャンセル

# (2)Unicodeのデータベースを作成してみよう (5/8)

Navigator for iのウィザードを使用せず、データベースの作成をSQLコマンドで 実行する場合は下記になります。

 $\checkmark$  CREATE TABLE SAMPLEDB.UNICODEDB1 (

CUSTOMER\_ID FOR COLUMN CUSTO00001 CHAR(10) **CCSID 1208** , CUSTOMER\_NAME FOR COLUMN CUSTO00002 VARCHAR(20) **CCSID 1208** )

RCDFMT UNICODEDB1 ;

 $\checkmark$  LABEL ON TABLE SAMPLEDB.UNICODEDB1 IS 'UNICODEDB1 TEST UTF8' ;

LABEL ON COLUMN SAMPLEDB.UNICODEDB1 ( CUSTOMER ID IS '顧客ID CUSTOMER NAME IS '顧客名 ') ;

 $\checkmark$  GRANT ALTER, DELETE, INDEX, INSERT, REFERENCES, SELECT, UPDATE ON SAMPLEDB.UNICODEDB1 TO SAWADA WITH GRANT OPTION ;

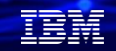

# (2)Unicodeのデータベースを作成してみよう (6/8)

先ほど作成したテーブルへテストデータを入力してみましょう。 下記の4レコードを入力します。

INSERT INTO SAMPLEDB.UNICODEDB1 VALUES('1','①②mmkg') INSERT INTO SAMPLEDB.UNICODEDB1 VALUES('2','ユニコード') INSERT INTO SAMPLEDB.UNICODEDB1 VALUES('3','こんにちは') INSERT INTO SAMPLEDB.UNICODEDB1 VALUES('4','สวัสดี')

- ✓ 1行目は、NEC選定文字が入っています。
- ✓ 2行目は、全角日本語カナ
- ✓ 3行目は、全角日本語ひらがな
- ✔ 4行目は、タイ語(こんちにわの意味)です

NEC選定文字は、EBCDIC(CCSID1399)でも表示できますが、 タイ語は、Unicode(または2次言語)でないと、入力は不可。

# (2)Unicodeのデータベースを作成してみよう (7/8)

Navigator for iで、テストデータの表示してみましょう。(下記のように正常に表示できます)

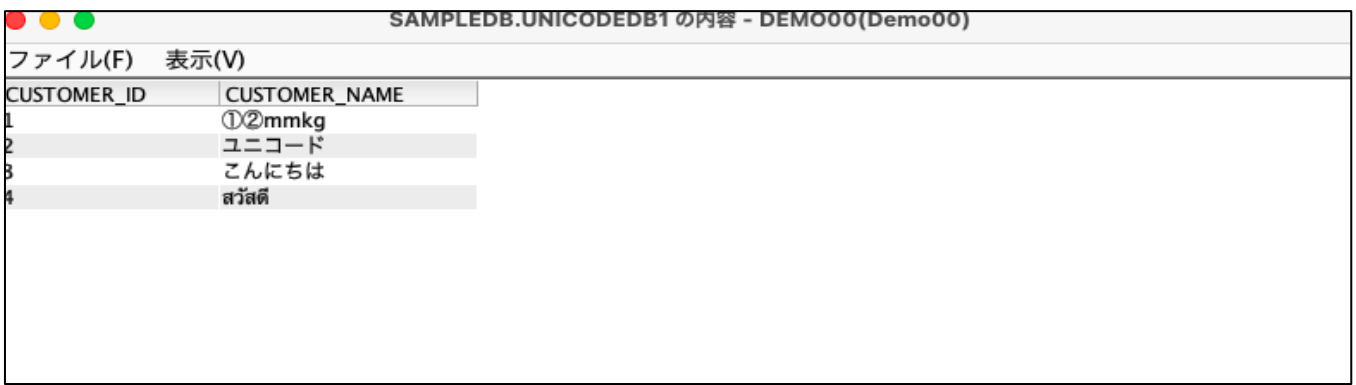

OSSプログラム(Python)テストデータを表示してみましょう。(下記のように正常に表示できま す)

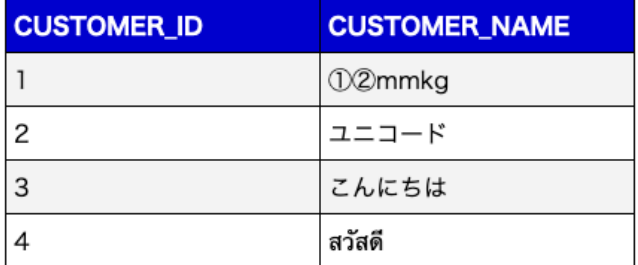

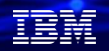

# (2)Unicodeのデータベースを作成してみよう (8/8)

Unicode(ここではUTF-8)は、DFUやQueryで使えるのか?

DFUでは、正常に表示できない (正しくないデータが入っていると表示される\*) Queryでは正常に表示できない (一部は表示されるが、タイ語のデータは表示不可\*)

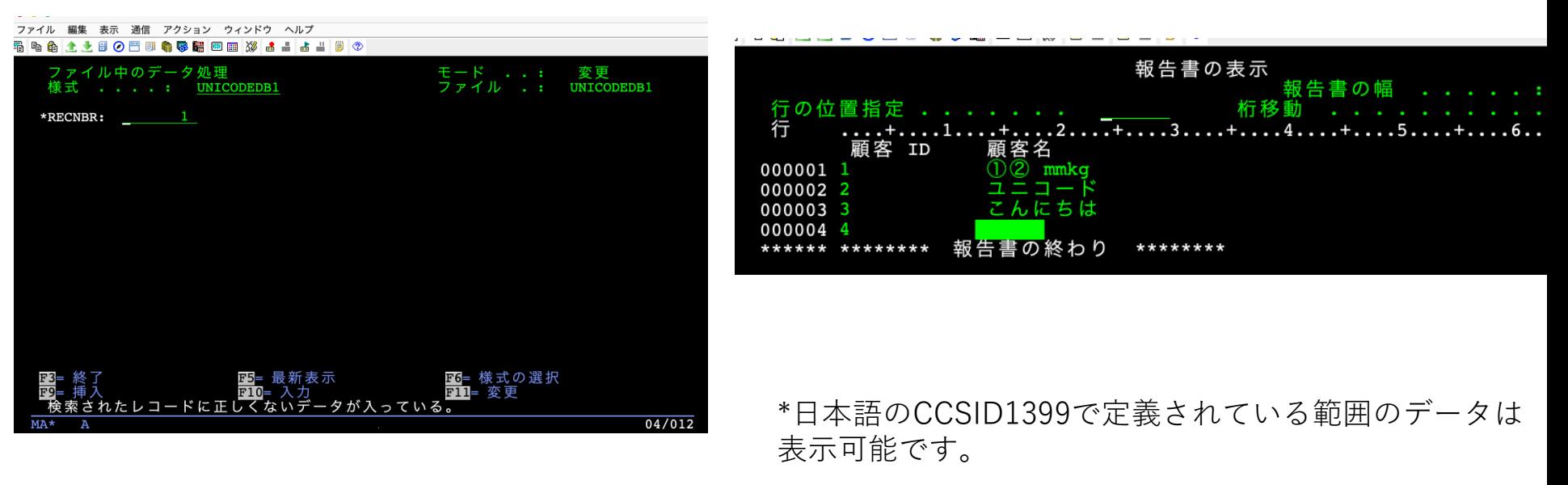

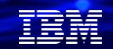

# (3) Unicodeのデータベース(UTF-8)利用での考察

- ✓ UnicodeのUTF-8(CCSID1208)のデータベースは、
	- -Navigator for iのスキーマ操作、SQLでの操作では活用できる -OSS(Python/phpなど)のアプリケーションでは普通に利用できる。
- ✓ IBM i のユーテリティ(DFU/QUERY)は、タイ語などのUTF-8データは 使用できないが、ただし、日本語のUTF-8データは、DFU/QUERY他5250画面 でCCSID1399で定義されている文字は表示可能です。

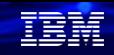

# **3. 5250表示装置ファイルでのUnicode活用**

(1) 表示装置ファイルでの考慮事項

ACS (IBM i Access Client Solutions) やHOD(IBM Host On-Demand) の場合

- ✓ 5250ディスプレイ・セッションのみUnicode文字の表示をサポート
- ✓ DDS上のフィールドが Unicode のCCSIDで定義されていると、Unicode文字を表示可 能
- ✓ **以下のCCSID をサポート** 13488 (UnicodeではUCS-2) 17584

\*PCOMM (Personal Communications)ではUnicodeのサポートなし

(参考) <https://www.ibm.com/docs/ja/i/7.5?topic=files-unicode-considerations-display>

## IBM i Access Client Solutions(以下ACS)でUnicodeを表示するには Unicodeオプションに、下記の設定が必要です。 (1) 表示装置ファイルでの考慮事項 (続き)

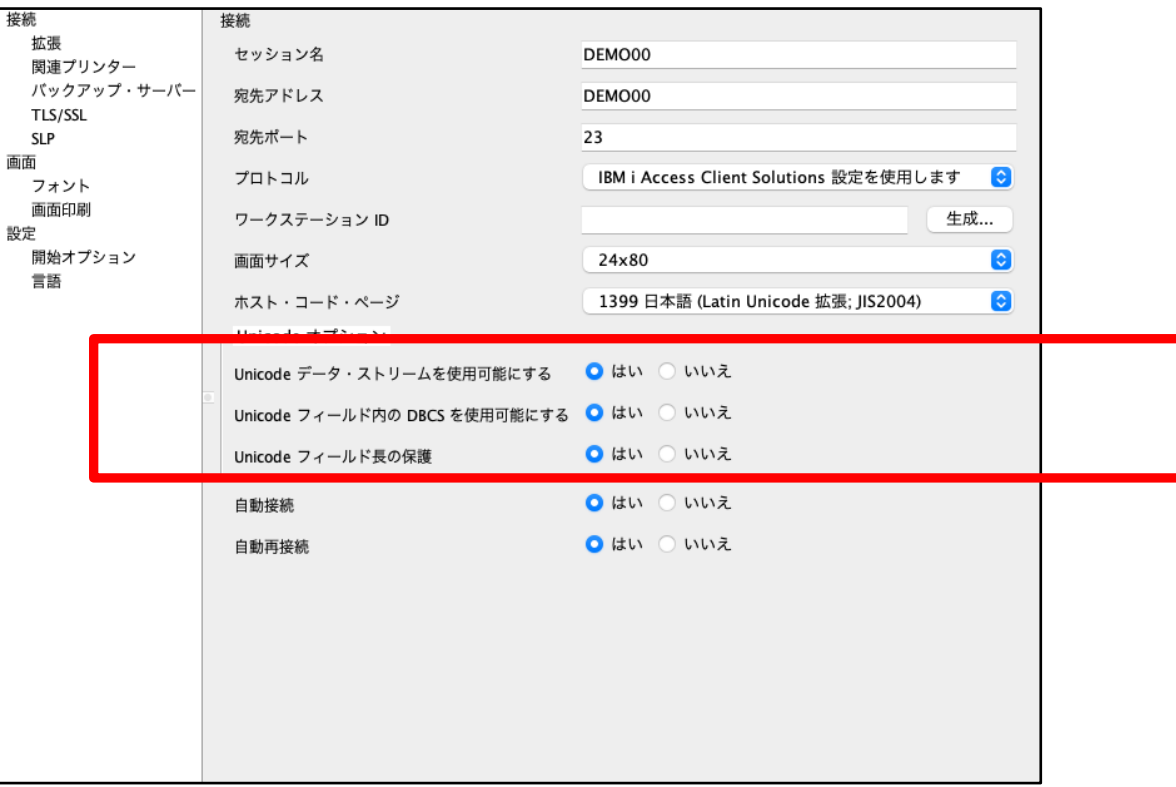

TEM

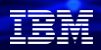

# (参考)IBM i Access Client Solutions (以下ACS) のマニュアルより

ACSマニュアルの一般情報に、UNICODEデータの考慮点が記述されています。

#### コード化文字セット ID を使用する i5/OS および OS/400 の Unicode サポート

一般情報 クライアントの要件

制限

フォント・ファイルの取得

#### 一般情報

5250 ディスプレイ・セッションでは、エミュレーターはコード化文字セット ID (CCSID) によってタグ付けされたフィールドにある Unicode データの表示をサポートします。「5250 ディスプレイ・セッション構成」ウィンドウの 「Unicode データ・ストリームを使用可能にする」オプションは「はい」に設定する必要があります (接続を参照)。

5250 プリンター・セッションではこの機能はサポートされていません。

エミュレーターは以下の CCSID をサポートしています。

- 13488 (16 進 0x34B0)
- 17584 (16 進 0x44B0)

エミュレーターは、その他の CCSID に対する応答では 0x10050155 のセンス・コードを戻します。

クライアント・ワークステーションの要件

クライアント・ワークステーションには以下のフォント要件が適用されます。

#### • 双方向言語

クライアント・ワークステーションにすでにインストールされている Courier New フォントを使用します。詳細については、双方向言語サポート (アラビア語およびヘブライ語) の理解を参照してください。

#### • その他の言語

Duospace (モノスペース) IBM WorldType フォントの1つを使用するようにクライアント・ワークステーションを構成する必要があります。

#### 制限

この機能には次の制限があります。

• SBCS セッションは、単一幅の Unicode 文字をサポートするだけです。

#### **© IBM 2022**

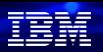

# (2) 表示装置ファイルのテスト:Unicodeのデータベースを作成 (1/3)

5250表示装置のテストのために、CCSID13488(UCS-2)のデータベースの作成を行いましょ う。顧客名フィールドをCCSID13488 にした新規のテーブルの作成します。

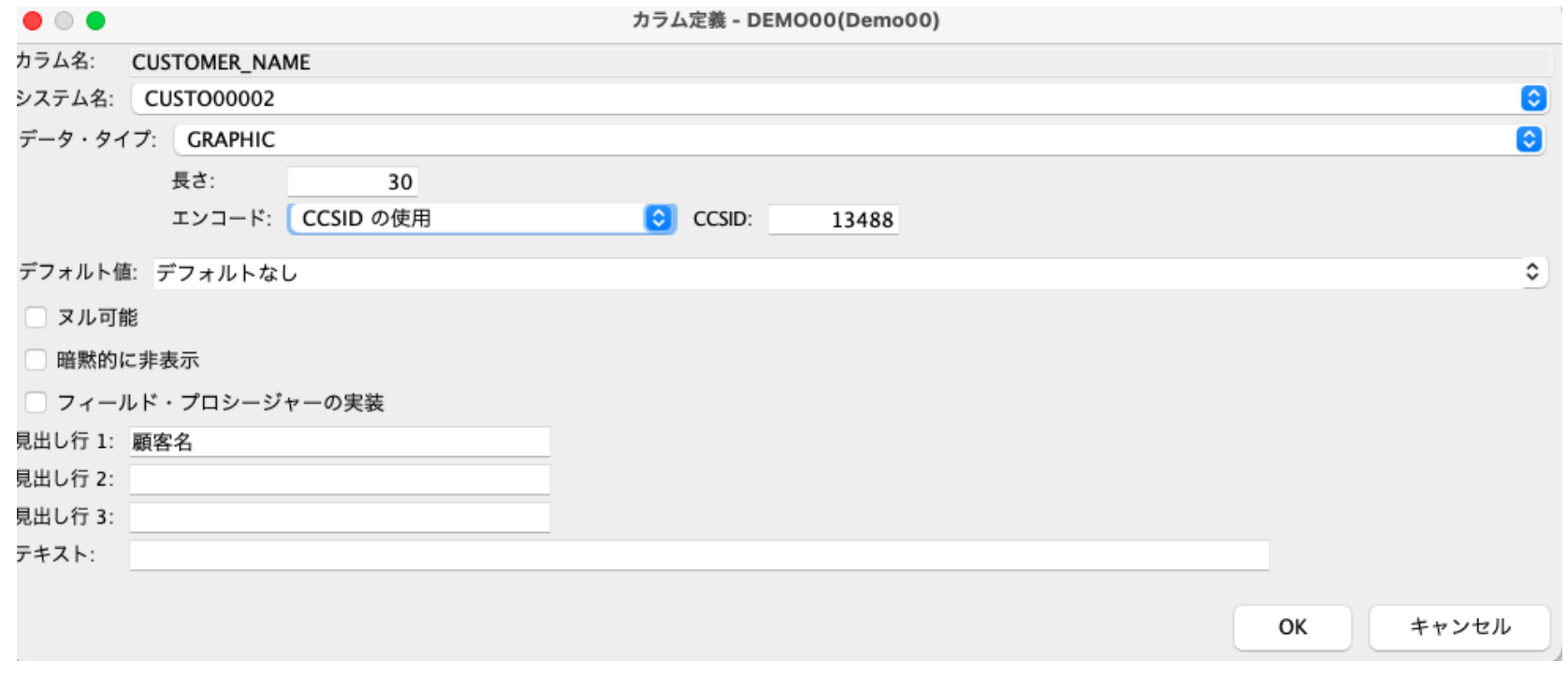

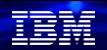

# (2)表示装置ファイルのテスト:Unicodeのデータベースを作成 (2/3)

Navigator for iのウィザード以外に、下記のコマンドでも作成できます

✓ CREATE TABLE SAMPLEDB.UNICODEDB2 ( CUSTOMER\_ID FOR COLUMN CUSTO00001 CHAR(10) CCSID 1399 NOT NULL , CUSTOMER\_NAME FOR COLUMN CUSTO00002 GRAPHIC(30) **CCSID 13488** NOT NULL )

RCDFMT UNICODEDB2 ;

✓ LABEL ON TABLE SAMPLEDB.UNICODEDB2 IS 'UTFテスト (13488)' ;

✓ LABEL ON COLUMN SAMPLEDB.UNICODEDB2 (CUSTOMER ID IS '顧客ID CUSTOMER NAME IS '顧客名 ' ) ;

✓ GRANT ALTER , DELETE , INDEX , INSERT , REFERENCES , SELECT , UPDATE ON SAMPLEDB.UNICODEDB2 TO SAWADA WITH GRANT OPTION ;

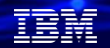

# (2) 表示装置ファイルのテスト:Unicodeのデータベースを作成 (3/3)

テストデータをテーブルへ入力 ✓ 4行目のタイ語がCCSID13488(UCS-2)のフィールドに入力

INSERT INTO SAMPLEDB.UNICODEDB2 VALUES('1','①②mmkg') INSERT INTO SAMPLEDB.UNICODEDB2 VALUES('2','ユニコード') INSERT INTO SAMPLEDB.UNICODEDB2 VALUES('3','こんにちは') INSERT INTO SAMPLEDB.UNICODEDB2 VALUES('4','สวัสดี')

Navigator for iでは正常に表示できていることは確認できました。

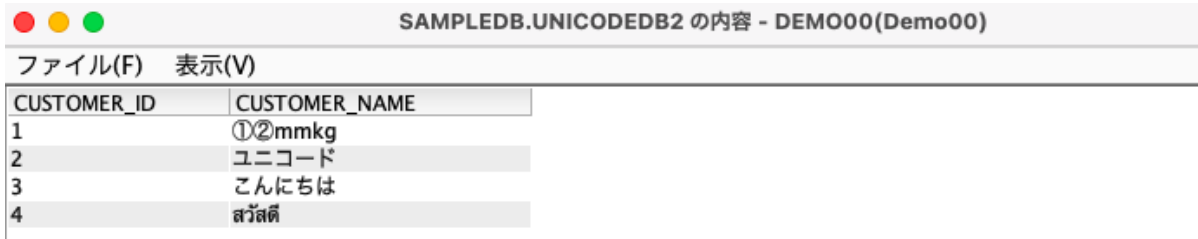

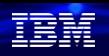

# (3)表示装置ファイルのテスト:DFUやQueryで使えるのか?

Unicode(UCS-2)は、DFUやQueryで使えるかどうかテストしました。

DFUでは、正常に表示できない (正しくないデータが入っていると表示される\*)

Queryでは正常に表示できない (一部は表示されるが、タイ語は表示不可\*)

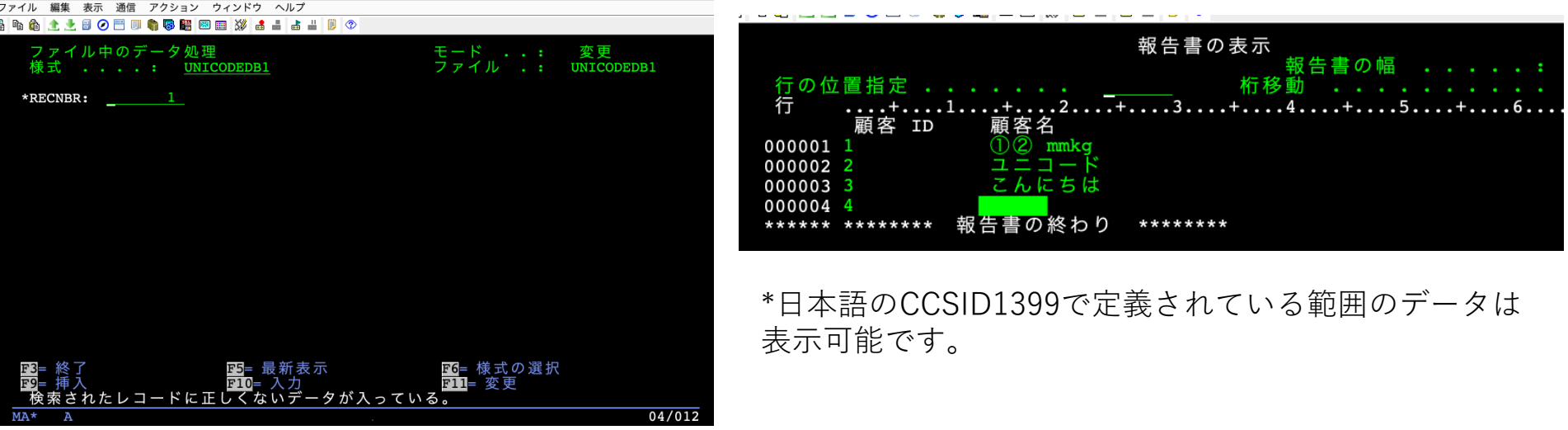

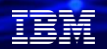

# (4)表示装置ファイルのテスト:ILE RPGのプログラムで表示 (1/2)

5250セッション自体はあくまでもEBCDICですが、ユーザーが作成するディスプレイ・ファイル上に CCSID13488 (UCS-2) のフィールドを定義すると、Unicodeを直接扱うことが出来るようになります。

✓ 下記のように、表示装置ファイル(DSPF)に、顧客名にCCSID13488(UCS-2)を指定します。

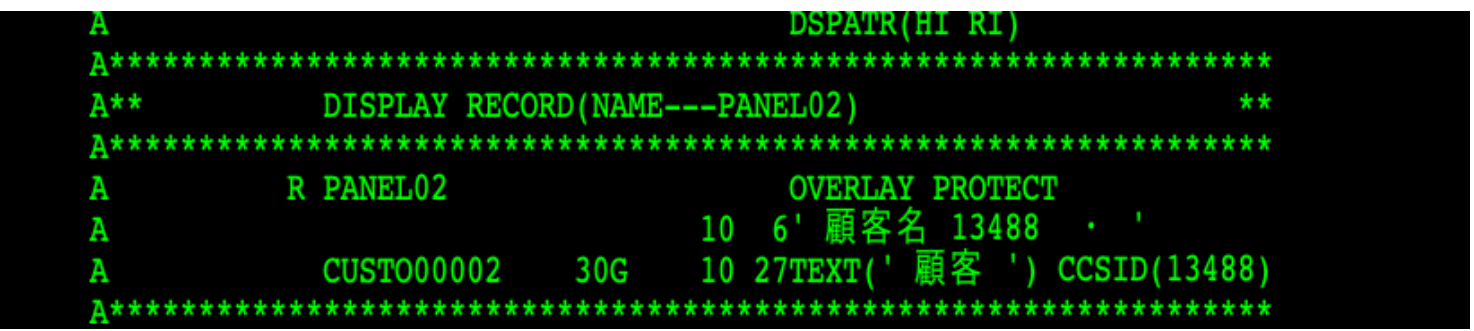

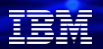

# (4)表示装置ファイルのテスト:ILE RPGのプログラムで表示 (2/2)

下記は、ILE RPGプログラムの5250表示装置ファイル画面です 顧客名(Unicodeのフィールド)が正常に表示されています。

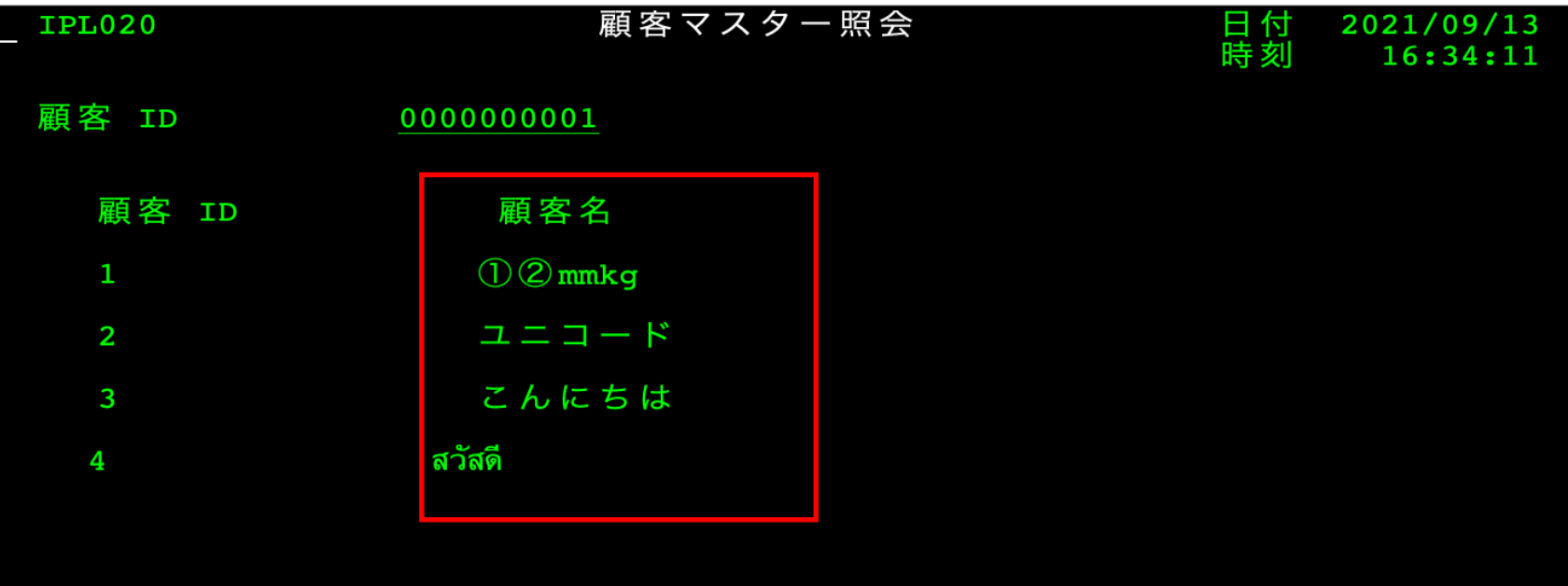

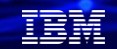

# (5)5250表示装置でUnicodeを使う場合の考察

✓ UnicodeのUCS-2(CCSID13488)のデータベースは、

- 5250表示装置をフィールドを個別にCCSIDを指定して作成すれば、表示は可能

ユーテリティ(DFU/OUERY)はタイ語など、CCSID1399で定義されていなない文字は使 用不可。ただし、日本語のUCS-2データは、DFU/QUERY他5250画面でCCSID1399で定義 されている文字は表示可能です。

# **4. Unicodeデータベースの既存アプリとの共存**

既存の5250業務に追加して、Javaアプリケーションを稼働する必要がある場合、物理ファイルはUTF-16 (CCSID1200)が基本になります。既存のアプリケーションの起動には論理ファイルを経由してDBにアクセ スできます、ただし、Unicodeに特有の文字(CCSID1399に定義のないもの)は5250端末では表示できませ ん。(日本語CCSID1399で表示できる文字は使用可能です) (1)Unicodeデータベースを利用(Webサーバーと既存5250アプリとの共存)

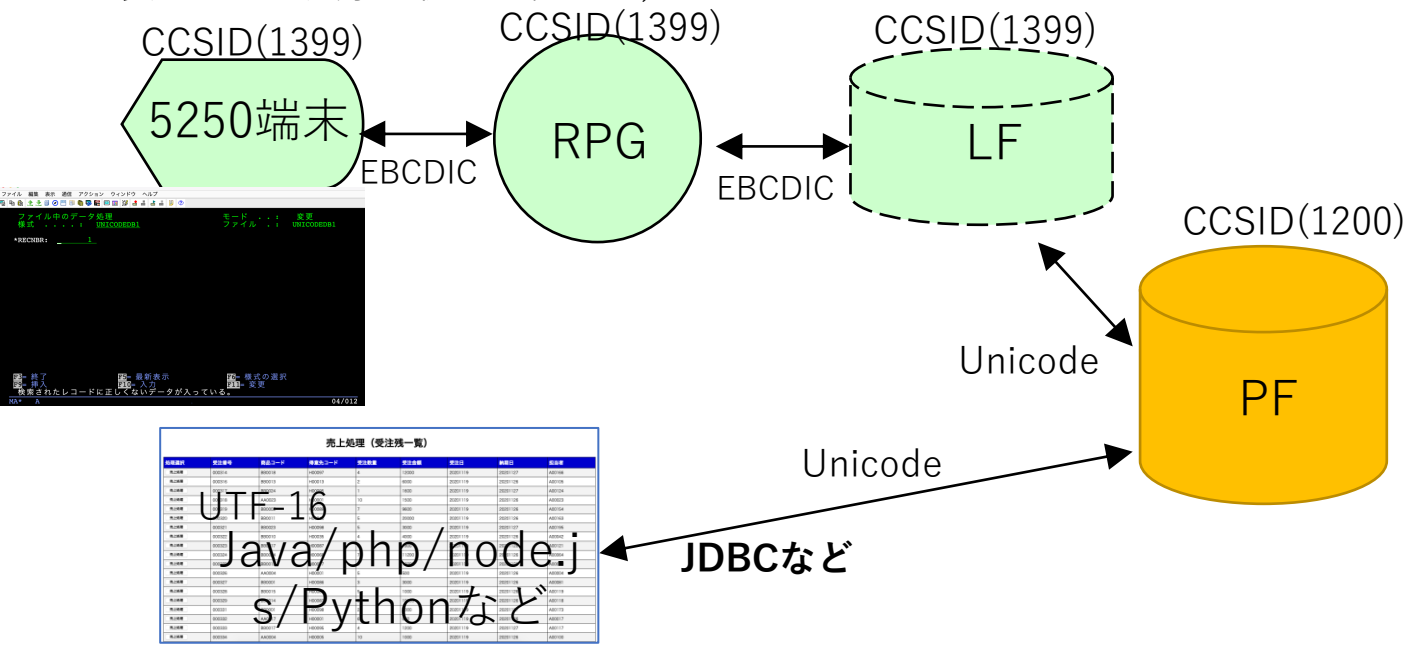

TEM

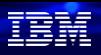

# (2)Unicodeデータベースを利用(5250業務の多言語対応)

既存の5250業務で、多言語対応(たとえば、中国語、韓国語、タイ語など)が必要な場合、ACSや、HOD を使うと5250業務でUnicode (UCS-2) が利用できます。

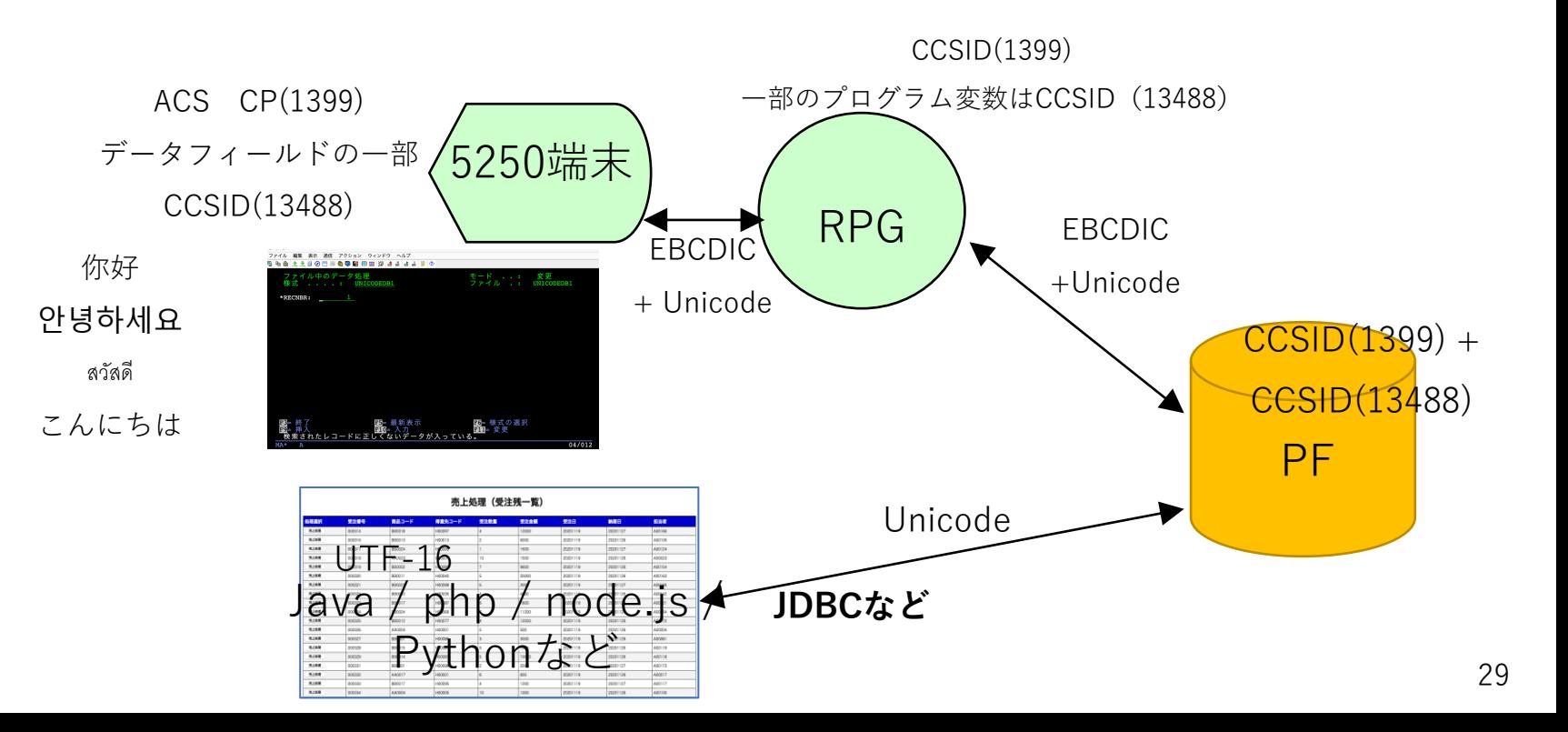

# **(まとめ)IBM i でUnicodeを使うメリットと考慮点**

- ✓ **IBM i OSの標準機能でUnicode(UTF-8/16、UCS-2)が利用できる。**
- ✓ **OSSのWebアプリケーションをIBM iで稼働し、Unicode-DBが利用可能**
- ✓ **5250エミュレーター(ACS)では表示装置に、UCS-2 (CCSID13488)**

**が利用できる。多言語の入力などが可能になる。 ただし、印刷装置の対応などの周辺装置に関する考慮は必要\***

✓ **既存物理ファイル(EBCDIC)とUnicodeとのデータ交換ではEBCDICは、Unicodeより 文字数が少ないため、Unicodeの一部データが失われるが、日本語CCSID 1399に定義 されている文字は変換可能。**

**\*印刷装置ファイルについては、AFP印刷機能(+TrueTypeフォント)を使用することで、Unicodeを使用することが可 能です。(参考)<https://www.ibm.com/docs/ja/i/7.3?topic=resources-specifying-truetype-opentype-font>**

# **5. 補足情報**

(1) IBM i 7.5 ユニコードの処理

<https://www.ibm.com/docs/ja/i/7.5?topic=applications-working-unicode>

(2) IBMi7.5 グローバリゼーション 製品マニュアル [https://www.ibm.com/docs/ja/ssw\\_ibm\\_i\\_75/pdf/rbagsmstpdf.pdf](https://www.ibm.com/docs/ja/ssw_ibm_i_75/pdf/rbagsmstpdf.pdf)

(3) IBM i と文字コード

<https://www.imagazine.co.jp/imagazine-7279/>

(4) IBM i の文字コードを考える ~IBM i の日本語環境|Unicode編(短期連載 3、完結) <https://www.imagazine.co.jp/unicode/>

# **IBM Power Salon のご案内**

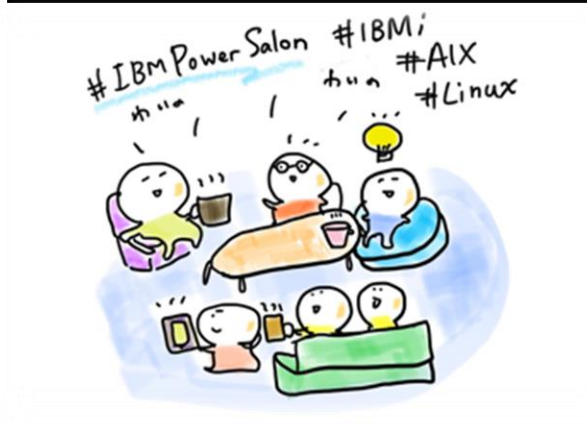

**IBM Powerユーザーのための自由なオンラインサロンで、 お客様同士、IBMスペシャリストと繋がりませんか? 是非、お気軽にご参加ください**。

> 内容:お客様によるDX事例、クラウド活用事例 IBM i/AIX/Linuxの技術情報、サポート情報 IBMスペシャリストによるQ&A 他

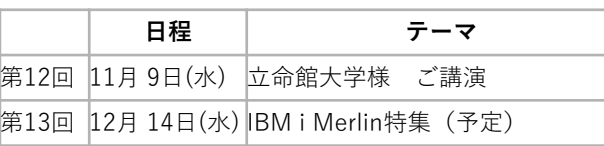

IBM Power Salonの詳細はこちら →**<https://ibm.biz/power-salon>**

主催 : 日本アイ・ビー・エム (株) IBM Power 事業部

参加方法:オンライン開催 どなたでも参加可能、無料 事前申し込み不要

ご参加URL: **[ibm.biz/Powersalon-webex](https://ibm.webex.com/ibm-jp/j.php?MTID=me88ba5d09bd2d03d6c3b1fef5821a871)**

お問い合わせ:[NO1POWER@jp.ibm.com](mailto:NO1POWER@jp.ibm.com)

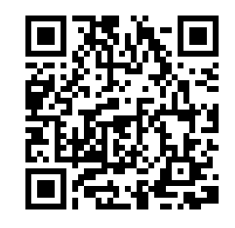

IBM i AIX Linux

**© IBM 2022**

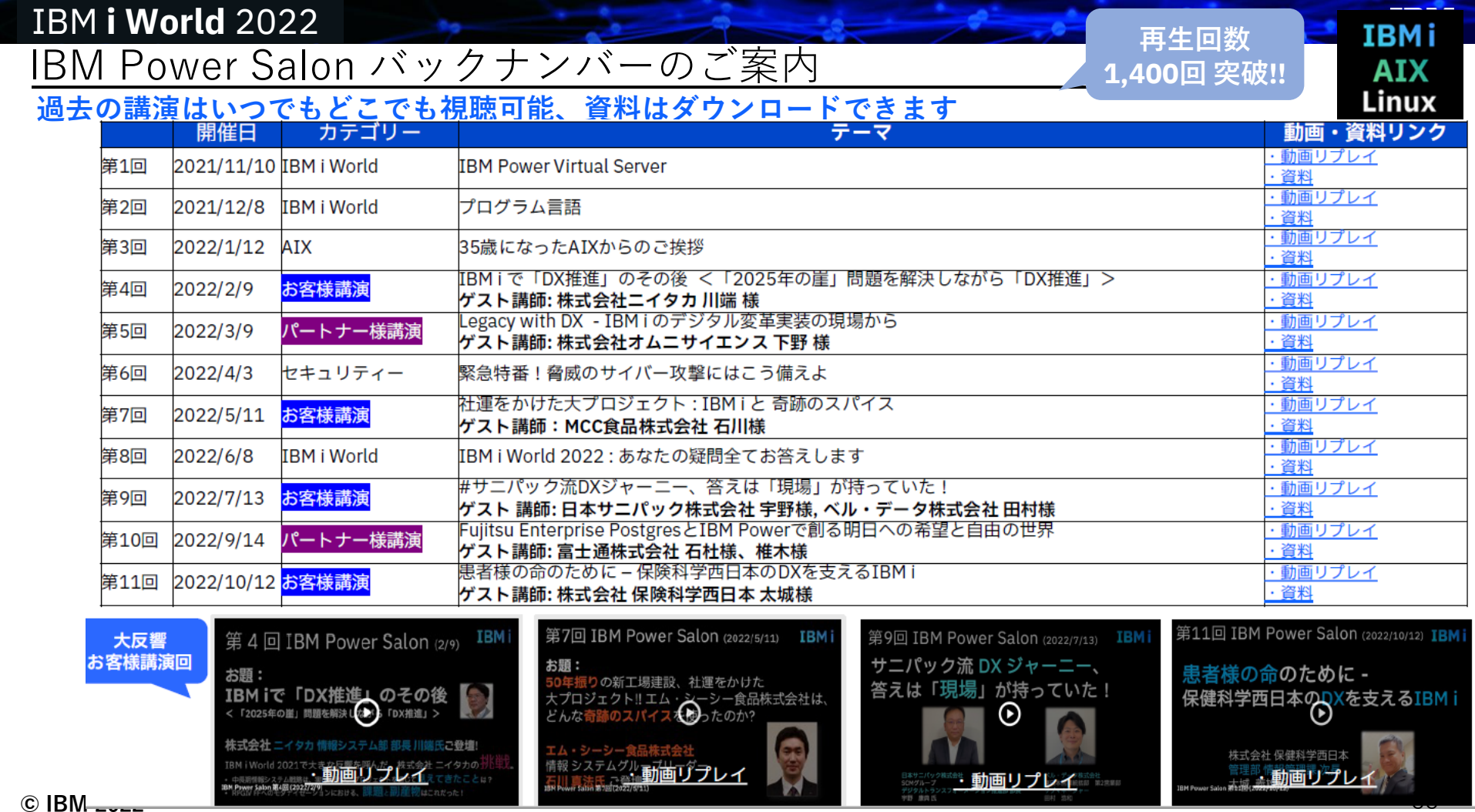

وأنساب أنساء

 $\overline{\phantom{a}}$ 

**© IBM 2022**

## **IBM Community Japan IBM i Club ご案内**

#### ■ IBM i Clubとは

- 自社システムとしてIBM i をご利用いただいている皆様同士で、各 社の工夫や事例を紹介し合ったり、ディスカッションをしていただ く場です。
- IBMの技術者も参加し、IBM iの最新情報のご提供や、ディスカッ ションに入らせていただくこともあります。
- 年5回(予定)、それぞれテーマを変えて開催します。
- 2021年のテーマ例 (ご参加の皆様からいただいた課題をもとにテーマ を選出しました)
	- IBM i ユーザーハイブリッドクラウドへの道
	- IBM i 人材育成の勘所
	- 新技術の活用
	- IBM i ユーザーのDX
	- IBM i の優位性と今後
- 開催期間
	- 2022年2月24日から2022年12月末(予定)
- 開催内容

**© IBM 2022**

- オンライン(Webex)セッションの開催: 2022年2月24日(木)を第1 回とし年間5回(予定)
- 情報共有・ディスカッションの場: コミュニケーションツール (Slack)をご利用いただき、セッション以外の時も情報交換など可 能です。
- ご参加にあたってのお願い・ご注意点
	- 守秘義務をお守りください。
	- 営業活動を目的としたご参加はお断りいたします。
	- IBM i Clubお申し込みには、事前にIBM Community Japanのメ ンバー登録が必要です。
	- 開催期間の途中からのご参加も可能です。

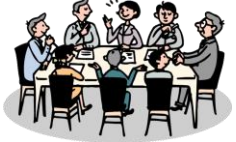

- 2022年開催予定
- \*日時・内容が変更になる可能性があります

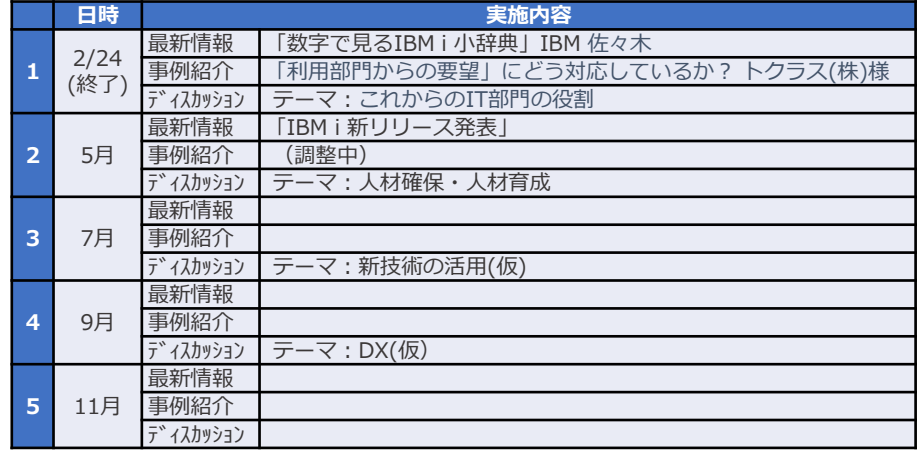

■ コース詳細・お申込み

[https://www.ibm.com/ibm/jp/ja/ibmcommunityjapan-product](https://www.ibm.com/ibm/jp/ja/ibmcommunityjapan-product-community.html)community.html

■ ご参考 昨年 (2021年) 開催内容

https://higherlogicdownload.s3.amazonaws.com/IMWUC/2fde9da6-6e7d-43b4 [bae3-7f25168bbbd0/UploadedImages/japan/2022/2021\\_IBM\\_i\\_\\_Club.pdf](https://higherlogicdownload.s3.amazonaws.com/IMWUC/2fde9da6-6e7d-43b4-bae3-7f25168bbbd0/UploadedImages/japan/2022/2021_IBM_i__Club.pdf) 34

# **IBM i 関連情報**

IBM i ポータル・サイト <https://ibm.biz/ibmijapan>

i Magazine (IBM i 専門誌。春夏秋冬の年4回発刊) <https://www.imagazine.co.jp/IBMi/>

月イチIBM Power情報セミナー「IBM Power Salon」 <https://ibm.biz/power-salon>

IBM i 関連セミナー・イベント <https://ibm.biz/powerevents-j>

IBM i Club (日本のIBM i ユーザー様のコミュニティー) <https://ibm.biz/ibmiclubjapan>

IBM i 研修サービス (i-ラーニング社提供) <https://www.i-learning.jp/service/it/iseries.html>

IBM Power Systems Virtual Server 情報 <https://ibm.biz/pvsjapan>

IBM i 情報サイト iWorld <https://ibm.biz/iworldweb>

IBM i 7.5 技術資料 <https://www.ibm.com/docs/ja/i/7.5>

IBM Power ソフトウェアのダウンロードサイト (ESS) <https://ibm.biz/powerdownload>

Fix Central (HW・SWのFix情報提供) <https://www.ibm.com/support/fixcentral/>

IBM My Notifications (IBM IDの登録 [無償] が必要) 「IBM i」「9009-41G」などPTF情報の必要な製品を選択して 登録できます。

<https://www.ibm.com/support/mynotifications>

IBM i 各バージョンのライフサイクル <https://www.ibm.com/support/pages/release-life-cycle> IBM i 以外のSWのライフサイクル (個別検索) <https://www.ibm.com/support/pages/lifecycle/>

<u> a ser</u>

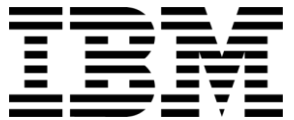

頭頭

ワークショップ、セッション、および資料は、IBMによって準備され、IBM独自の見解を反映したものです。それらは情報提供の目的のみで提供されており、いかなる 読者に対しても法律的またはその他の指導や助言を意図したものではなく、またそのような結果を生むものでもありません。本資料に含まれている情報については、完 全性と正確性を期するよう努力しましたが、「現状のまま」提供され、明示または暗示にかかわらずいかなる保証も伴わないものとします。本資料またはその他の資料 の使用によって、あるいはその他の関連によって、いかなる損害が生じた場合も、IBMは責任を負わないものとします。 本資料に含まれている内容は、IBMまたはその サプライヤーやライセンス交付者からいかなる保証または表明を引きだすことを意図したものでも、IBMソフトウェアの使用を規定する適用ライセンス契約の条項を変 更することを意図したものでもなく、またそのような結果を生むものでもありません。

本資料でIBM製品、プログラム、またはサービスに言及していても、IBMが営業活動を行っているすべての国でそれらが使用可能であることを暗示するものではありま せん。本資料で言及している製品リリース日付や製品機能は、市場機会またはその他の要因に基づいてIBM独自の決定権をもっていつでも変更できるものとし、いかな る方法においても将来の製品または機能が使用可能になると確約することを意図したものではありません。本資料に含まれている内容は、読者が開始する活動によって 特定の販売、売上高の向上、またはその他の結果が生じると述べる、または暗示することを意図したものでも、またそのような結果を生むものでもありません。 パ フォーマンスは、管理された環境において標準的なIBMベンチマークを使用した測定と予測に基づいています。ユーザーが経験する実際のスループットやパフォーマン スは、ユーザーのジョブ・ストリームにおけるマルチプログラミングの量、入出力構成、ストレージ構成、および処理されるワークロードなどの考慮事項を含む、数多 くの要因に応じて変化します。したがって、個々のユーザーがここで述べられているものと同様の結果を得られると確約するものではありません。

記述されているすべてのお客様事例は、それらのお客様がどのようにIBM製品を使用したか、またそれらのお客様が達成した結果の実例として示されたものです。実際 の環境コストおよびパフォーマンス特性は、お客様ごとに異なる場合があります。

IBM、IBM ロゴ、ibm.com、Db2、Rational、Power、POWER8、 POWER9、AIXは、世界の多くの国で登録されたInternational Business Machines Corporationの商 標です。

他の製品名およびサービス名等は、それぞれIBMまたは各社の商標である場合があります。 現時点での IBM の商標リストについては、[www.ibm.com/legal/copytrade.shtml](http://www.ibm.com/legal/copytrade.shtml) をご覧ください。

インテル, Intel, Intelロゴ, Intel Inside, Intel Insideロゴ, Centrino, Intel Centrinoロゴ, Celeron, Xeon, Intel SpeedStep, Itanium, およびPentium は Intel Corporationま たは子会社の米国およびその他の国における商標または登録商標です。

Linuxは、Linus Torvaldsの米国およびその他の国における登録商標です。

Microsoft, Windows, Windows NT および Windowsロゴは Microsoft Corporationの米国およびその他の国における商標です。

ITILはAXELOS Limitedの登録商標です。

UNIXはThe Open Groupの米国およびその他の国における登録商標です。

JavaおよびすべてのJava関連の商標およびロゴは Oracleやその関連会社の米国およびその他の国における商標または登録商標です。